# Stručný přehled

## **PowerLINE WiFi 1000**

### Modely PL1000 a PLW1000

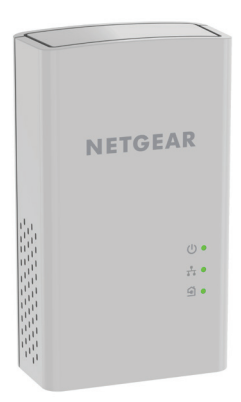

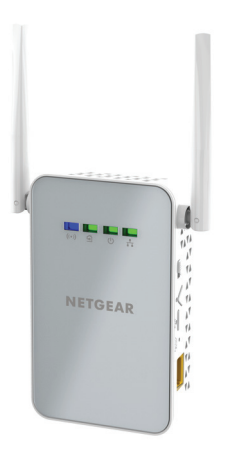

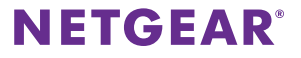

## **Obsah balení**

V některých regionech je k produktu přiložen také disk Resource CD.

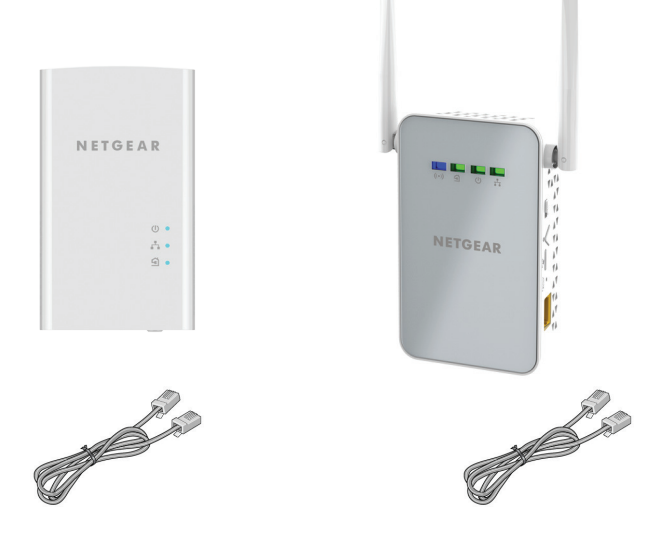

## **Začínáme**

Adaptéry PowerLINE představují alternativní způsob, jak rozšířit vaši síť pomocí stávajícího elektrického vedení. Zapojením dvou či více adaptérů PowerLINE do elektrických zásuvek vytvoříte kabelové síťové připojení. Pomocí přístupového bodu PowerLINE WiFi můžete ke své kabelové síti přidat přístupový bod bezdrátové sítě.

K rozšíření vaší sítě můžete použít až osm adaptérů Homeplug s certifikací AV a AV2. Úplný seznam zařízení Homeplug s certifikací AV najdete na adrese *[http://www.homeplug.org/certified\\_products](http://www.homeplug.org/certified_products)*.

### **Seznámení se s adaptéry**

Před instalací adaptéru se seznamte s jeho kontrolkami LED, tlačítky a porty.

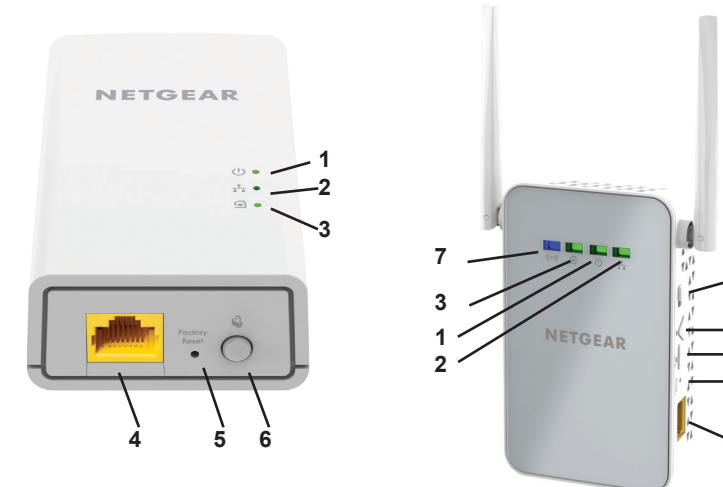

- **1. Kontrolka LED napájení**
- **2. Kontrolka LED Ethernetu**
- **3. Kontrolka LED Pick A Plug**
- 
- **5. Tlačítko Factory Reset (Vynulovat)**
- **6. Tlačítko Security (Zabezpečení)**

**4. Ethernetový port 7. Kontrolka LED WiFi**

**8**

**4**

**5**

**6 9**

- **8. Vypínač**
- **9. Tlačítko WPS**

#### Kontrolka LED napájení

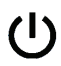

**Svítí zeleně**: Napájení je zapnuto.

**Svítí žlutě**: Adaptér je v úsporném režimu (pouze model PL1000).

**Bliká zeleně**: Probíhá nastavení zabezpečení adaptéru. **Vypnuto**: Tento adaptér není napájen.

**Svítí trvale**: Port sítě Ethernet je připojen do sítě.

**Vypnuto**: Nebylo rozpoznáno žádné připojení k síti Ethernet.

sítě Ethernet

Kontrolka LED

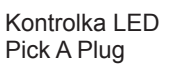

Funkce Pick A Plug umožňuje zvolit elektrický napájecí kabel s nejvyšším výkonem linky, a to podle barvy zobrazené kontrolkou LED:

**Červená**: Rychlost linky < 50 Mb/s (dobrá).

**Žlutá**: Rychlost linky > 50 a < 80 Mb/s (vyšší).

**Zelená**: Rychlost linky > 80 Mb/s (nejvyšší).

**Vypnuto**: Adaptér nenalezl žádná další kompatibilní zařízení PowerLINE používající stejný šifrovací klíč.

Kontrolka LED sítě WiFi

Tlačítko Factory Reset (Vynulovat)

**Svítí modře**: Bezdrátový vysílač síť je vypnutý.

**Vypnuto**: Bezdrátová rádiová síť je vypnutá.

Stiskněte tlačítko **Factory Reset** (Vynulovat) po dobu jedné sekundy. Po jeho uvolnění se obnoví tovární nastavení adaptéru PowerLINE.

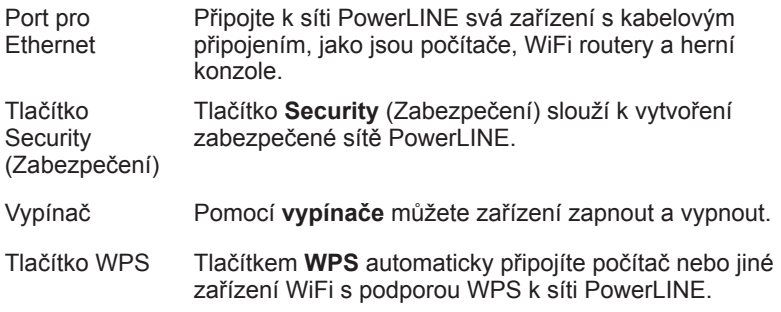

#### **Instalace adaptérů**

Poznámka: Adaptéry PowerLINE nepřipojujte k prodlužovacím kabelům, rozdvojkám ani přepěťovým ochranám.

Místnost 1 Místnost 2

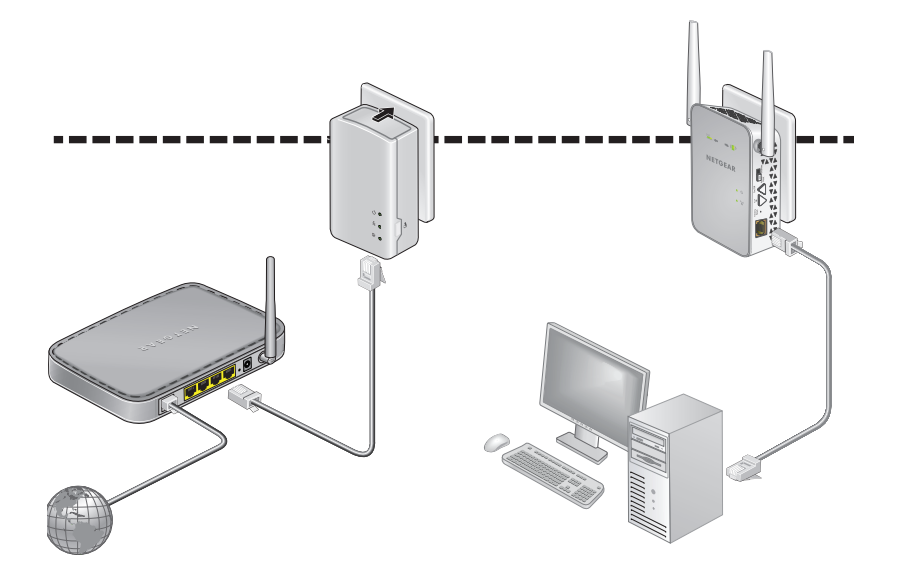

#### ¾ **Instalace adaptérů:**

- 1. Zapojte své nové adaptéry do elektrické zásuvky.
- 2. Počkejte, dokud se kontrolky LED Pick A Plug nerozsvítí.
- 3. V počítači, tabletu nebo smartphonu se připojte k bezdrátové síti PowerLINE. Název sítě je vytištěný na štítku výrobku a má formát Netgear##\_EXT nebo Netgear##-5G\_EXT.

Blahopřejeme. Nainstalovali jste adaptéry a vytvořili síť.

Její nastavení a zabezpečení můžete nakonfigurovat později.

## **Další**

Po instalaci a spuštění sítě PowerLINE můžete pomocí funkce WPS připojit přístupový bod, rozšířit síť, přizpůsobit nastavení sítě nebo přizpůsobit možnosti zabezpečení.

## **Připojení k síti pomocí funkce WPS**

- ¾ **Automatické připojení k přístupovému bodu PowerLINE pomocí tlačítka WPS:**
- 1. Stiskněte na dvě sekundy tlačítko **WPS** na přístupovém bodu PowerLINE a potom ho uvolněte. Kontrolka LED WiFi začne blikat.
- 2. Stiskněte na dvě sekundy tlačítko **WPS** na zařízení WiFi a potom ho uvolněte.

Když kontrolka LED WiFi přestane blikat, došlo k automatickému připojení bezdrátového zařízení k přístupovému bodu PowerLINE. Můžete začít procházet web.

## **Přidání adaptérů**

Chcete-li přidat adaptéry ještě před konfigurací funkce zabezpečení, stačí je zapojit do elektrické sítě a připojit k vašim zařízením.

#### ¾ **Přidání adaptérů do sítě PowerLINE s nastaveným zabezpečením:**

- 1. Připojte další adaptér do elektrické zásuvky tam, kde chcete zajistit přístup k internetu.
- 2. Pokud používáte soukromý šifrovací klíč, stiskněte na dvě sekundy tlačítko **Security** (Zabezpečení) na jednom z adaptérů, který už je součástí sítě, a poté na dvě sekundy stiskněte tlačítko **Security** (Zabezpečení) na novém adaptéru.

Obě tlačítka musí být stisknuta během dvou minut.

Poznámka: Tlačítko **Security** (Zabezpečení) nefunguje v úsporném režimu.

*Tlačítko* **Security** (Zabezpečení) *na adaptéru PowerLINE stiskněte až poté, co je instalace zařízení dokončena a adaptéry navzájem komunikují (bliká kontrolka LED napájení). Stisknete-li toto tlačítko příliš brzy, dojde k dočasnému zákazu komunikace v síti PowerLINE. Pokud k tomu dojde, obnovte stisknutím tlačítka* **Factory Reset**  (Vynulovat) *tovární nastavení adaptéru PowerLINE.*

## **Přizpůsobení nastavení sítě**

V instalačním průvodci webového prohlížeče najdete nápovědu ke konfiguraci nastavení WiFi adaptéru PowerLINE.

#### ¾ **Změna nastavení:**

- 1. Připojte počítač nebo bezdrátové zařízení k bezdrátové síti a spusťte webový prohlížeč.
- 2. Přejděte na adresu: [www.mywifiext.net.](http://www.mywifiext.net)
- 3. Postupujte podle pokynů na obrazovce.
- 4. Až budete vyzvání k zadání přihlašovacích údajů, zadejte uživatelské jméno **admin** a heslo **password**.

Nová nastavení bezdrátové sítě si můžete zaznamenat sem:

\_\_\_\_\_\_\_\_\_\_\_\_\_\_\_\_\_\_\_\_\_\_\_\_\_\_\_\_\_\_\_\_\_\_\_\_\_\_\_\_\_\_

\_\_\_\_\_\_\_\_\_\_\_\_\_\_\_\_\_\_\_\_\_\_\_\_\_\_\_\_\_\_\_\_\_\_\_\_\_\_\_\_\_\_\_

\_\_\_\_\_\_\_\_\_\_\_\_\_\_\_\_\_\_\_\_\_\_\_\_\_\_\_\_\_\_\_\_\_\_\_\_\_\_\_\_\_\_\_

Název sítě WiFi (SSID)

Síťový klíč (heslo)

### **Konfigurace zabezpečení sítě**

Při vytvoření sítě se použije výchozí šifrovací klíč společný všem adaptérům Homeplug s certifikací AV. Tento klíč můžete změnit.

#### ¾ **Vytvoření soukromé zabezpečené sítě:**

- 1. Počkejte, dokud se kontrolky LED Pick A Plug nerozsvítí.
- 2. Stiskněte na dvě sekundy tlačítko **Security** (Zabezpečení) na jednom adaptéru a poté stiskněte na dvě sekundy tlačítko **Security** (Zabezpečení) na druhém adaptéru. Obě tlačítka musí být stisknuta během dvou minut.

Poznámka: Tlačítko **Security** (Zabezpečení) nefunguje v úsporném režimu (viz *[Tipy pro řešení problémů](#page-12-0)* na straně 13).

**Upozornění:** *Tlačítko* **Security** (Zabezpečení) *na adaptéru PowerLINE nepoužívejte, dokud nebude dokončena instalace zařízení a dokud spolu nebudou adaptéry navzájem komunikovat (bliká kontrolka LED napájení). Stisknete-li toto tlačítko příliš brzy, dojde k dočasnému zákazu komunikace v síti PowerLINE. Pokud k tomu dojde, obnovte stisknutím tlačítka* **Factory Reset** (Vynulovat) *tovární nastavení adaptéru PowerLINE.*

Tento postup použijte, pokud chcete k zabezpečené síti přidat nové adaptéry.

## <span id="page-12-0"></span>**Tipy pro řešení problémů**

Napájecí kontrolka LED nesvítí.

Napájecí kontrolka LED svítí oranžově. Došlo k přechodu do úsporného režimu v době, kdy kontrolka LED Ethernet nesvítila. K tomu může dojít za následujících okolností:

Přesvědčte se, že je napájecí kabel správně připojen do elektrické zásuvky a že zařízení sítě PowerLINE nejsou připojena přes prodlužovací

• Kabel sítě Ethernet je odpojen.

kabel nebo přepěťovou ochranu.

- Zařízení připojené pomocí kabelu sítě Ethernet je vypnuto.
- byl adaptér nečinný po dobu 10 minut. Do normálního stavu se vrátí do dvou sekund poté, co bude linka sítě Ethernet opět činná.
- Pokud jste nastavili zabezpečení sítě, přesvědčte se, že všechna zařízení PowerLINE používají stejný klíč šifrování. Podrobnosti najdete v online uživatelské příručce.
	- Na všech zařízeních stiskněte tlačítko **Factory Reset** (Vynulovat) a jeho podržením po dobu jedné sekundy obnovte výchozí tovární nastavení adaptéru PowerLINE.

Kontrolka I FD Pick A · Plug nesvítí.

Kontrolka LED Pick A Plug svítí oranžově nebo červeně.

Kontrolka LED portu Ethernet nesvítí.

V komunikaci mezi adaptéry dochází k interferenci. Postup řešení:

- Zapojte adaptéry do jiných zásuvek.
- Odpojte zařízení, která by mohla interferenci způsobovat, jako jsou přepěťové ochrany nebo jednotky s motory.
- Ujistěte se, že kabely sítě Ethernet pracují správně a jsou pevně zasunuty do zařízení.
- Na všech zařízeních stiskněte tlačítko **Factory Reset** (Vynulovat) a jeho podržením po dobu jedné sekundy obnovte výchozí tovární nastavení adaptéru PowerLINE.

#### **Podpora**

Děkujeme vám, že jste zakoupili produkt společnosti NETGEAR. Na stránkách *[www.netgear.com/support](http://www.netgear.com/support)* si produkt můžete zaregistrovat. Získáte tam také nápovědu, nejnovější soubory ke stažení, uživatelské příručky a možnost diskutovat s ostatními uživateli. Společnost NETGEAR doporučuje používat pouze její oficiální zdroje podpory.

#### **Ochranné známky**

© NETGEAR, Inc. NETGEAR a logo NETGEAR jsou ochranné známky společnosti NETGEAR, Inc. Jakékoli ochranné známky, které nepatří společnosti NETGEAR, jsou pouze informativní.

#### **Prohlášení o shodě**

Aktuální Prohlášení o shodě pro EU najdete na webové stránc[e](http://support.netgear.com/app/answers/detail/a_id/11621/) *[http://support.netgear.com/app/answers/detail/a\\_id/11621/](http://support.netgear.com/app/answers/detail/a_id/11621/)*.

Prohlášení o shodě s příslušnými zákony a předpisy naleznete na adres[e](http://www.netgear.com/about/regulatory/) *<http://www.netgear.com/about/regulatory>/*.

Před připojením zdroje napájení si přečtěte prohlášení o shodě s příslušnými předpisy.

Pouze pro vnitřní použití (uvnitř budov). Platí pro prodej ve všech členských zemích EU, státech EFTA a Švýcarsku.

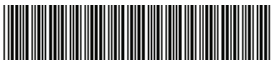

201-19382-01 Září 2015

**NETGEAR, Inc.** 350 East Plumeria Drive San Jose, CA 95134, USA